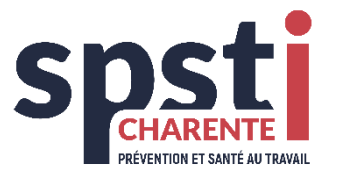

## **Procédure simplifiée de 1ère connexion au portail adhérent**

Vous êtes déjà adhérent au SPSTI 16 et vous souhaitez accéder au portail adhérent via le site<https://spsti16.fr/> après avoir réceptionné votre identifiant et votre mot de passe.

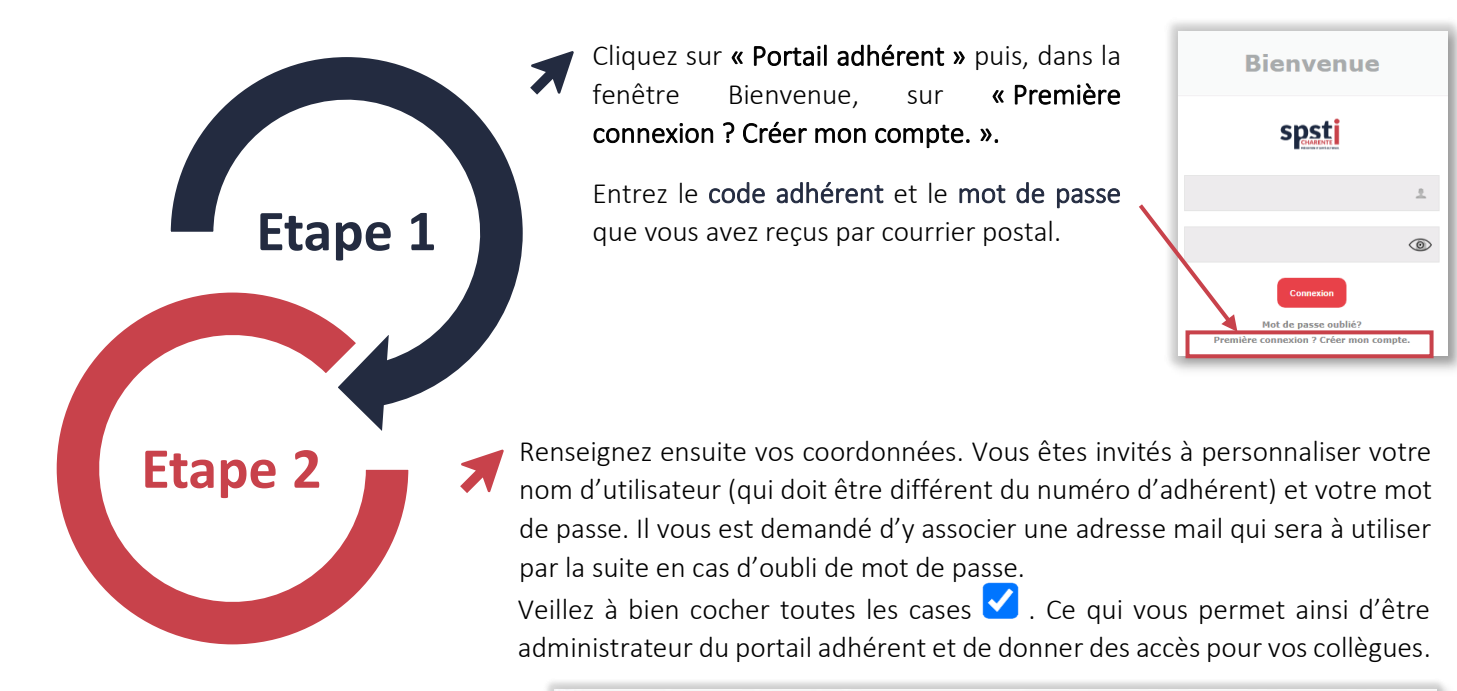

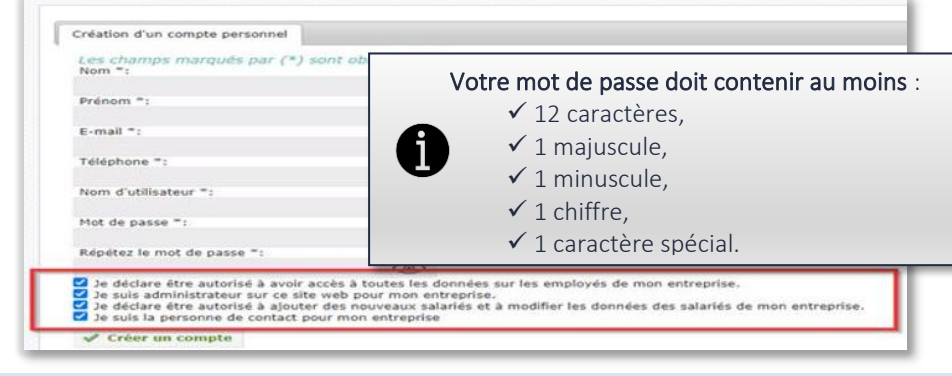

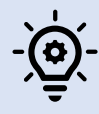

Retenez bien le nom d'utilisateur et le mot de passe que vous avez choisis, car vous en aurez besoin pour vous connecter ultérieurement au portail adhérent.

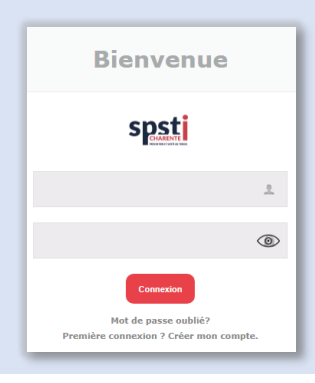

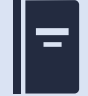

Un manuel d'utilisation est à votre disposition une fois connecté sur le portail adhérent (bouton en haut à droite).

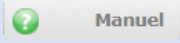

Nous sommes à votre écoute si besoin au 05.45.97.93.88 ou au 05.45.36.15.24 ou par mail à [service.adhesion@spsti16.fr](mailto:service.adhesion@spsti16.fr)